AquaQ Training

# HTML5 WebSockets and kdb+

email:<br>support@aquaq.co.uk<br>AQUAQ ANALYTICS email: support@aquaq.co.uk web: <www.aquaq.co.uk> AquaQ Analytics

# Revision Date Author(s) Description<br>Revision Date Author(s) Description<br>1.1 February 25, 2014 Glen Smith First version created Revision History Revision Date Author(s) Description 0.1 February 25, 2014 Glen Smith First version created

Copyright  $\odot$ 2013-2014 AquaQ Analytics Limited All Rights Reserved.

# **Contents**

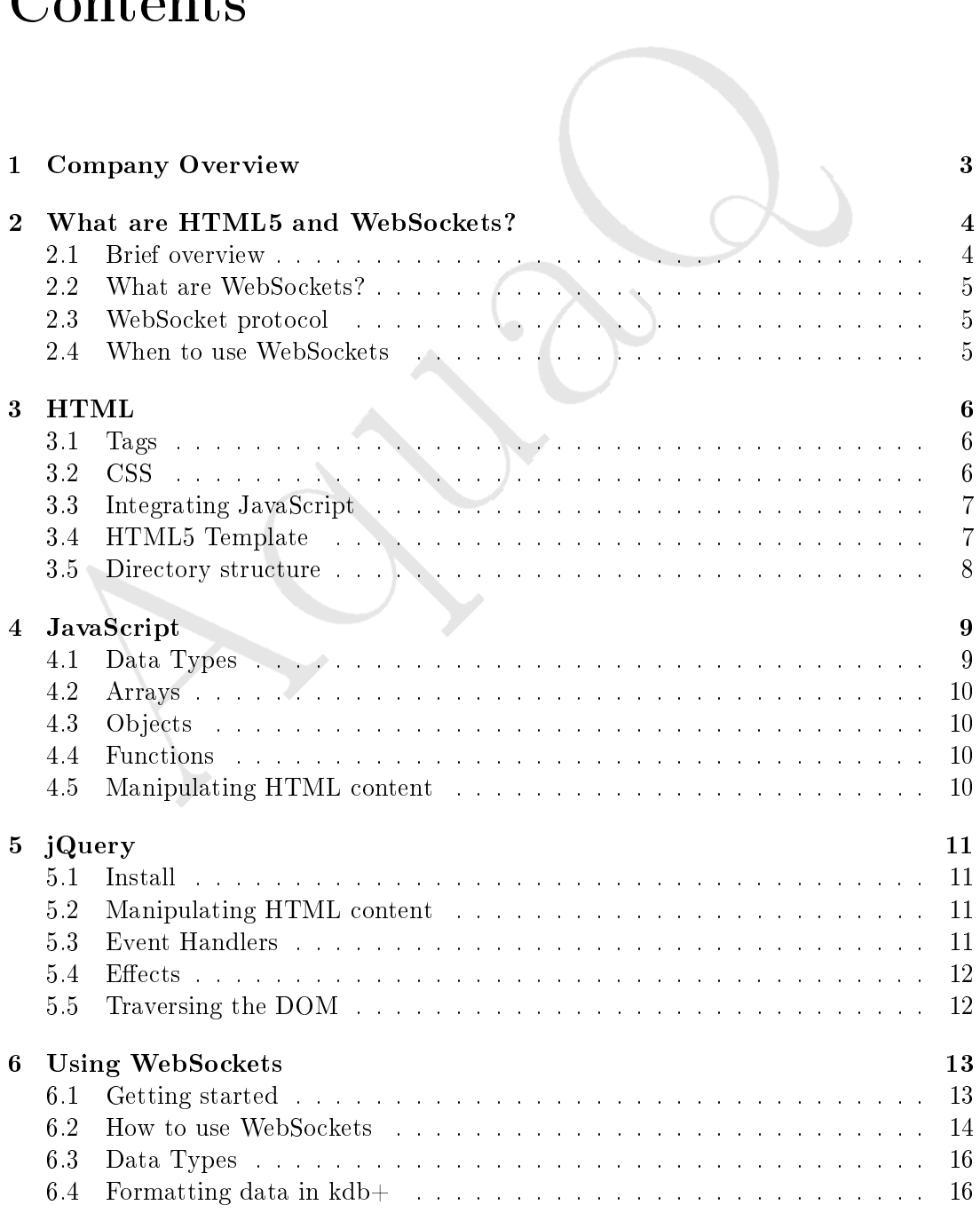

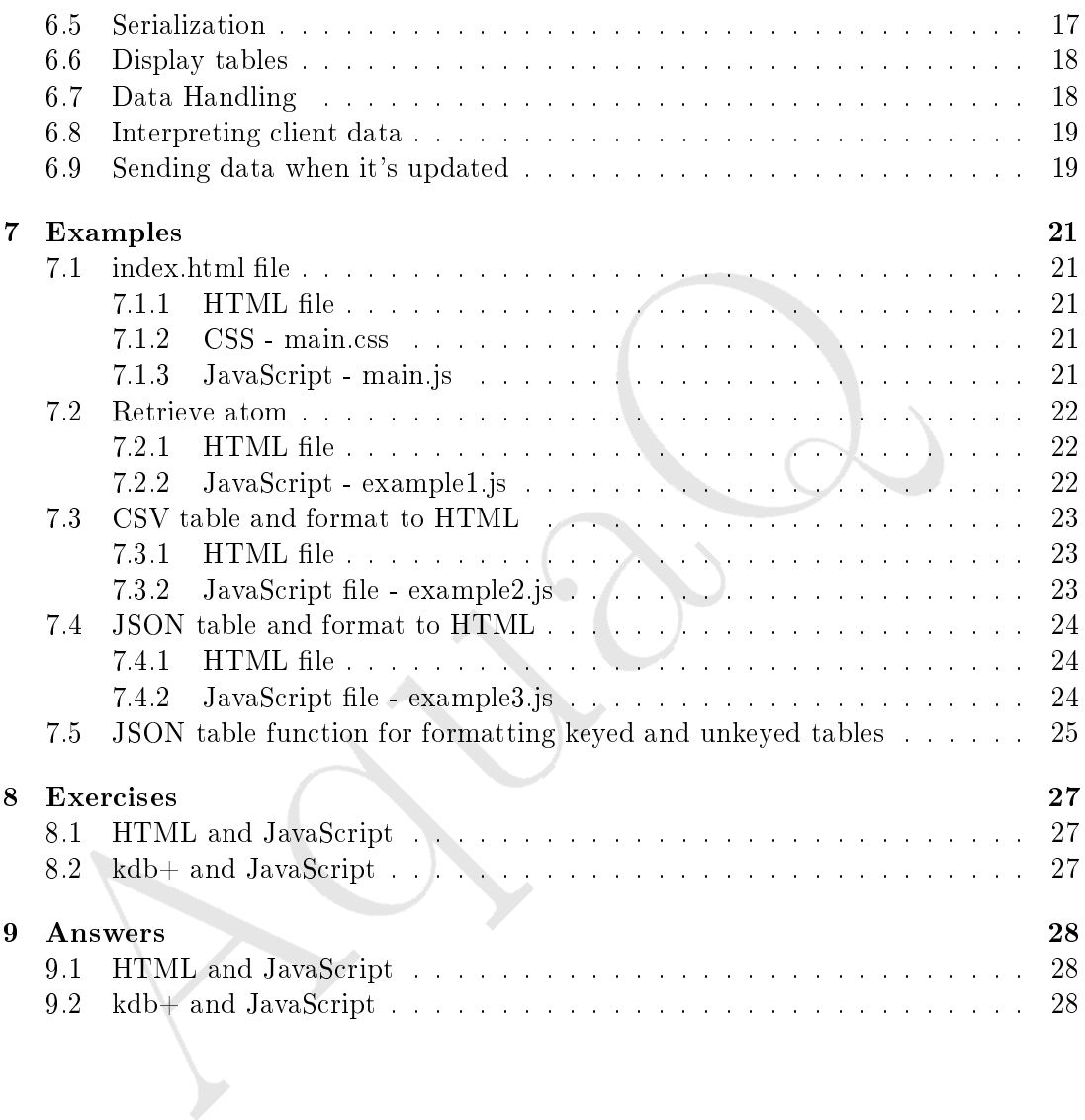

# Company Overview

<span id="page-4-0"></span>Company Overview<br>
AquaQ Analytics Limited is a provider of specialist data management, data<br>
and data mining services. We also provide strategic advice, training and c<br>
rervices in the area of market-data collection to cli AquaQ Analytics Limited is a provider of specialist data management, data analytics and data mining services. We also provide strategic advice, training and consulting services in the area of market-data collection to clients within the capital markets sector. Our domain knowledge, combined with advanced analytical techniques and expertise in best-of-breed technologies, helps our clients get the most out of their data.

The company is currently focussed on four key areas, all of which are conducted either on client site or near-shore:

- Kdb+ Consulting Services: Development, Training and Support;
- Real Time GUI Development Services;
- SAS Analytics Services;
- Providing IT consultants to investment banks with Java, .NET and Oracle experience.

The company currently has a headcount of 30 consisting of both full time employees and contractors and is actively hiring additional resources. Some of these resources are based full-time on client site while others are involved in remote/near-shore development and support work from our Belfast headquarters. To date we have MSAs in place with 6 major institutions across the UK and the US.

# What are HTML5 and WebSockets?

#### <span id="page-5-1"></span>2.1 Brief overview

<span id="page-5-0"></span>What are HTML5 and<br>WebSockets?<br>2.1 Brief overview<br>3y the end of this training document you should be able to fully utilize We<br>and kdb+ together. You should also be familiar with using the web console in<br>this will be an int By the end of this training document you should be able to fully utilize WebSockets and kdb+ together. You should also be familiar with using the web console in Chrome, setting up kdb+ to work with WebSockets, and writing basic JavaScript and HTML5. This will be an introduction to very basic web development, so let us explore some commonly used terminology before continuing.

**HTML5** - Hypertext Markup Language is a markup language used to build web pages. HTML5 is the latest version of HTML and comes with many new features, one of which is WebSockets.

WebSockets - WebSockets allows web applications to maintain bidirectional communications with server side processes over one TCP socket. In this case we can create a WebSocket connection between the client (browser) and a server (kdb+ process).

**JavaScript** - This is a scripting language that is used by all modern browsers to add interactivity to web pages. It is the language we will use to work with WebSockets.

HTTP - Hypertext Transfer Protocol is the protocol that enables a web browser to communicate with a server with the aim of displaying web documents.

DOM - Document Object Model allows programs and scripts to dynamically access and update the content, structure and style of documents. Before this was introduced HTML documents were not changeable inside the browser.

#### <span id="page-6-0"></span>2.2 What are WebSockets?

nection, downloading data and then closing the connection. With WebSoch<br>the connection between the client and server is established it persists and dat<br>blown to the client whenever new data is created, This method is far m WebSockets allows web applications to maintain bidirectional communications with server side processes over one  $TCP$  socket<sup>[1](#page-6-3)</sup>. The old method of creating a connection and retrieving data between a client and server is called AJAX. The AJAX method consisted of continually polling a connection to receive new data, opening a new connection, downloading data and then closing the connection. With WebSockets, once the connection between the client and server is established it persists and data is sent down to the client whenever new data is created. This method is far more efficient as the client is not required to ask if the server has new data as the server will send the new data when it is updated. HTTP wasn't designed for real-time, full-duplex communication so as WebSockets operates over TCP there could be a 500:1 reduction in unnecessary HTTP header traffic and 3:1 reduction in latency. You can now see why this is so exciting for building new web applications.

#### <span id="page-6-1"></span>2.3 WebSocket protocol

The protocol has two parts: the handshake and data transfer. In order to establish a WebSocket connection the client and server must upgrade from the HTTP protocol to the WebSocket protocol. This is done during their initial handshake via a HTTP request shown below. Once the handshake is completed, data transfer is started and this occurs on a two way communication channel where both parties can send data independently of each other over TCP<sup>2</sup> .

```
GET /text HTTP/1.1
Upgrade: WebSocket
Connection: Upgrade
Host: some.host.com:port
Origin: http://some.client.com/app
HTTP/1.1 101 WebSocket Protocol Handshake
Upgrade: WebSocket
Connection: Upgrade
WebSocket-Origin: http://some.client.com/app
WebSocket-Location: ws://some.host.com:port
```
#### <span id="page-6-2"></span>2.4 When to use WebSockets

- Whenever you need real time updates in your web application
- You need a cross platform front end for a kdb+ server that can be accessed through the internet
- You want to keep network resource usage low whilst providing the best functionality

<span id="page-6-4"></span><span id="page-6-3"></span> $1$ W3 WebSockets specification: <http://www.w3.org/TR/websockets>

 $^{2}$ The WebSocket Protocol: [http://datatracker.ietf.org/doc/rfc6455/?include\\_](http://datatracker.ietf.org/doc/rfc6455/?include_text=1) [text=1](http://datatracker.ietf.org/doc/rfc6455/?include_text=1)

# HTML

HTML is a markup language used to create web pages. It uses tags to describe the structure of a document and its content. This will be a brief overview as more insightful tutorials can be found online.

#### <span id="page-7-1"></span>3.1 Tags

<span id="page-7-0"></span>HTML<br>
HTML is a markup language used to create web pages. It uses tags to destructure of a document and its content. This will be a brief overview as more utorials can be found online.<br>
3.1 Tags<br>
Tags are keywords that det Tags are keywords that determine how their content will be interpreted by the browser. An example of a tag is  $\langle \text{div} \rangle$ , it also has a corresponding closing tag  $\langle \text{div} \rangle$ . For structure  $\langle \text{div} \rangle$  tags are used, where the content inside it will belong to that  $\langle \text{div} \rangle$ . There are tags that are used for type and an example of one is the headings tag  $\langle h1 \rangle$ . HTML5 is pushing towards using semantic tags such as  $\langle$  header>,  $\langle$  article> and <time> which describe its meaning to the web browser and developer. Tags also have attributes such as class and id which are used in both JavaScript and CSS. An element is a tag and its content.

```
<div class="container">
 <h1 id="header">Basic HTML5 Template</h1>
</div>
```
#### <span id="page-7-2"></span>3.2 CSS

Cascading Style Sheets (CSS) is a style sheet language used for describing the look and formatting of a document written in a markup language. CSS allows for properties of an HTML tag to be changed, such as height, width, background colour and font size. You can assign styles to elements by using its tag name or you can include a class or id attribute. The class attribute allows for styles to be applied to many elements whereas the id attribute only allows styles to apply to one element. There are three ways to include CSS in a HTML document: using inline style, putting code inside  $\langle$ style> tags and lastly include the code by linking to a CSS file.

<h1 style="font-size:100px:">Basic HTML5 Template</h1> <style> h1{font-size:100px;} </style>

<link rel="stylesheet" href="css/main.css" type="text/css" />

#### <span id="page-8-0"></span>3.3 Integrating JavaScript

To get JavaScript to work in a HTML document there are three options: using inline JavaScript, putting the JavaScript code inside the  $\leq$ script $>$  tags and lastly include the code by linking to a JavaScript file. There is more information on JavaScript in Chapter 4.

```
<button onclick="window.alert('HELLO');">Click me</button>
<script>window.alert("HELLO");</script>
<script src="http://kx.com/q/c/c.js"></script>
```
#### <span id="page-8-1"></span>3.4 HTML5 Template

This is a basic HTML5 template that shows how all the tags are used in one document.

```
IavaScript, putting the JavaScript code inside the <script> tags and last<br>he code by linking to a JavaScript file. There is more information on Java<br>Chapter 4.<br>
Entert 4.<br>
Entert in excription and intertace alsert ("HELLO"
<!doctype html>
<html lang="en"><head><meta charset="utf-8">
<title>Basic HTML5 Template</title>
\langle !--[if lt IE 9]>
<script src="http://html5shiv.googlecode.com/svn/trunk/html5.js">
</script><![endif]-->
<style>
.container { margin:0 auto; width:500px;} /* . denotes class */
#header { font-family:Georgia; } /* # denotes id */
h1{font-size:100px;}
</style>
</head>
<body>
<div class="container">
  <h1 id="header">Basic HTML5 Template</h1>
</div>
<script src="http://code.jquery.com/jquery-latest.min.js" type="text/javascript"></
     script>
<script src="http://kx.com/q/c/c.js"></script> <!-- Include Kx's c.js file -->
<script>
// Enter JavaScript here
</script>
</body></html>
```
#### <span id="page-9-0"></span>3.5 Directory structure

As there are different components required to build a web page it is good practice to work around a logical directory structure. The files below are just used as an example and not all of them are required to build a web page.

```
AquaQ
 html
   css
    bootstrap-min.css
     bootstrap-theme.min.css
     main.css
   img
     ...
   js
     vendor
       bootstrap.min.js
       c.js
       d3.v3.min.js
       jquery-1.11.0.min.js
       modernizr-2.6.2-respond-1.1.0.min.js
     monitor.is
   index.html
```
The root directory html contains the index.html and all the directories. The css directory holds the CSS style sheets that determine the layout of the page. The img directory holds any images that you will use on your web page. The js directory holds the local JavaScript files and the sub directory vendor holds JavaScript libraries. These JavaScript files are stored locally but you could directly link to them in another location such as on a CDN but storing them locally cuts out the dependency on the uptime of other services.

# JavaScript

JavaScript is a scripting language that is used in all modern browsers in order to add interactivity to web pages. In recent years there has been a lot of framework developments using JavaScript. Popular developments include jQuery which is a framework that makes it easier to work with JavaScript and Node.js which is platform to create real time applications based on JavaScript. This will be a brief introduction to JavaScript.

#### <span id="page-10-1"></span>4.1 Data Types

<span id="page-10-0"></span> $\begin{tabular}{l|c|c|c} \multicolumn{1}{l}{\textbf{GWASTipt}}\\ \hline \textbf{JavaScript is a scripting language that is used in all modern browsers in order to web pages. In recent years there has been a lot of framework. \\ \\ \\ \textbf{ments using JavaScript. Popular development include jQuery which is a far  
that makes it easier to work with JavaScript and Node jown which is a factor  
that case it easier to work with JavaScript and Node jown which is platform  
the real time applications based on JavaScript. This will be a brief introd  
auxScript. \\ \\ \textbf{Data Types} & \textbf{JavaScript are dynamic, meaning that one variable could be  
to it. There are only a few data types and these are String, Number, Boolean  
aux元, property null and Undefined. There is one surprising and equally confusing  
as {\it an object.}$  $\begin{tabular}{l|c|c|c} \multicolumn{1}{l}{\textbf{GWASTipt}}\\ \hline \textbf{JavaScript is a scripting language that is used in all modern browsers in order to web pages. In recent years there has been a lot of framework. \\ \\ \\ \textbf{ments using JavaScript. Popular development include jQuery which is a far  
that makes it easier to work with JavaScript and Node jown which is a factor  
that case it easier to work with JavaScript and Node jown which is platform  
the real time applications based on JavaScript. This will be a brief introd  
auxScript. \\ \\ \textbf{Data Types} & \textbf{JavaScript are dynamic, meaning that one variable could be  
to it. There are only a few data types and these are String, Number, Boolean  
aux元, property null and Undefined. There is one surprising and equally confusing  
as {\it an object.}$  $\begin{tabular}{l|c|c|c} \multicolumn{1}{l}{\textbf{GWASTipt}}\\ \hline \textbf{JavaScript is a scripting language that is used in all modern browsers in order to web pages. In recent years there has been a lot of framework. \\ \\ \\ \textbf{ments using JavaScript. Popular development include jQuery which is a far  
that makes it easier to work with JavaScript and Node jown which is a factor  
that case it easier to work with JavaScript and Node jown which is platform  
the real time applications based on JavaScript. This will be a brief introd  
auxScript. \\ \\ \textbf{Data Types} & \textbf{JavaScript are dynamic, meaning that one variable could be  
to it. There are only a few data types and these are String, Number, Boolean  
aux元, property null and Undefined. There is one surprising and equally confusing  
as {\it an object.}$ Data types in JavaScript are dynamic, meaning that one variable could be used as a string on one line and then a number on the next. You do not have to declare a type to it. There are only a few data types and these are String, Number, Boolean, Array, Object, Null and Undefined. There is one surprising and equally confusing feature in JavaScript, everything except null and undefined is an object. To create them you must instantiate the data type's object. To see what data type a variable is use typeof variable. For a table showing kdb+ data types and their corresponding JavaScript data type see table 6.2.

```
var example = "Hello World"; // String<br>example = 'Hello World'; // String
                                 // String with single quotes
example = new String("Hello World"); // String created by instantiating String
    object
example = 123.0945; // Number
example = true; // Boolean
example = [99,"problems"] // Array using literal notion
example = new Array(99, "problems"); // Array created by instantiating Array Object
example = {name:"Glen",iq:423}; // Object
example = new Object(); // Empty object created by instantiating Object
example.name = "Glen"; // Adding properties to object
example.iq = 423;
example = null; // Null
example = undefined; // Undefined
```
#### <span id="page-11-0"></span>4.2 Arrays

Arrays are analogous to lists and they operate in a similar way. You can have elements with mixed data types as shown below. To access an element you must use its index number. Arrays also come with methods and properties.

```
var example = ["that",69,true, {how:"now",brown:"cow"},null,undefined]; // Array
example[0] = "that"; // Accessing element with index 0
example.length; // Returns 6. Length property analogous to count function
example.indexOf(69); // Returns 1. IndexOf method analogous to find (?)
```
#### <span id="page-11-1"></span>4.3 Objects

As mentioned almost everything in JavaScript is an object. They have properties and methods (functions) which are accessed using . notation.

```
xample, length; // Accessing element with index 0<br>
xample, length; // Accessing element with index 0<br>
xample, length; // Returns 6. Length property analogous to count function<br>
xample, lindexOf (69); // Returns 1. IndexOf 
Var car = \{\}; // Using literal notion
car.brand = "Reliant Robin"; // Property
car.wheels = 3;
car.print = function (){ console.log("My car is a " + this.brand + " and it has " +
     this.wheels + " wheels!")}; // Method - Notice how properties are accessed using
     this
car.brand; // Returns "Reliant Robin";
car.print(); // Returns "My car is a Reliant Robin and it has 3 wheels!"
```
#### <span id="page-11-2"></span>4.4 Functions

A function is a block of code that is executed once it is called. It is good practice to split code into functions that do one thing, this way any errors or unexpected results can be found or changed easily.

```
function hello(name){
 console.log("Hello " + name + "!");
}
hello("Glen"); // Returns "Hello Glen!"
```
#### <span id="page-11-3"></span>4.5 Manipulating HTML content

JavaScript can interact with HTML and change the content of elements, add new elements or delete them.

```
var header = document.getElementById("header"); // Select element
header.innerHTML = "My content has been changed"; // Change content
header.parentNode.removeChild(header); // Delete it
```
# jQuery

jQuery is a fast, small, and feature-rich JavaScript library. It makes things like HTML document traversal and manipulation, event handling, animation, and Ajax much simpler with an easy-to-use API that works across a multitude of browsers. It is the default library used by almost all web developers and is used by 80% of the top 10,000 websites.

#### <span id="page-12-1"></span>5.1 Install

<span id="page-12-0"></span>Curry is a fast, small, and feature-rich JavaScript library. It makes things life<br>plocument traversal and manipulation, even handling, animation, and Ajax neutrinous traversal and manipulation, even handling, animation, an To add the jQuery library in your web document, include the link below just before the  $\langle \text{body}\rangle$  tag. To check if it is installed you can enter  $\exists$ Query into the console and it should return a result. The code included here will link you to the latest jQuery library, this may not be the best choice in the case that you may have some deprecated jQuery functions included in your code.

```
<script src="http://code.jquery.com/jquery-latest.min.js" type="text/javascript"></
   script>
```
#### <span id="page-12-2"></span>5.2 Manipulating HTML content

jQuery makes it much easier to select HTML elements. It accepts a selector based o CSS rules and some of jQuery's own custom selectors too.

```
var a = document.querySelectorAll('.post_content h2');// HTML method
a[a.length-1].innerHTML = "CCCChanges";
$('.post__content h2:last-child').html("CCCCChanges");// jQuery method
```
#### <span id="page-12-3"></span>5.3 Event Handlers

If you would like to add some JavaScript that will run after the user clicks on something or hovers over an element you can use event handlers. They are quite powerful as they allow the developer full control over user interaction.

```
// Makes every link displaying an alert message and prevents user from going to that
   url
$('a').click(function(e){
 alert("No Escape!");
 e.preventDefault();
});
// Once you submit a form you will get an alert.
$('form').submit(function(){
 alert("You have submitted the form");
});
```
#### <span id="page-13-0"></span>5.4 Effects

3.4 Effects<br>
(100m), submit three torms) is<br>  $\frac{1}{2}$ <br>  $\frac{1}{2}$ <br> When creating a web page you want to have full control over what the user sees and how they interact with it. Sometimes HTML and CSS are not enough and you need something more. Sometimes effects are needed and in this case they can be very useful. Take for example the show/hide effect, this could be used for multiple things such as to display messages and then dismiss them. The effect included below is the animate effect, it allows you to set final CSS rules that the element will be animated to from its original properties. This idea could go further and include more advanced techniques such as draggable/droppable elements, autocomplete input forms, slider for changing values etc. With these packages it is easy to see why more desktop applications are being carried over to work in the browser. In the example below there is an event handler "click" attached to the element with a "header" id that will hide this element once it is clicked.

```
$("#header").click(function(){
 $(this).css({"position":"relative"}).animate({left:'250px'});
});
```
#### <span id="page-13-1"></span>5.5 Traversing the DOM

In jQuery, traversing means to move through the DOM and find elements based on their relation to other elements. For example, if a click handler function has been applied to a button element and when it is clicked it will hide its parent div element. For more detailed information about traversing visit [http://www.w3schools.com/](http://www.w3schools.com/jquery/jquery_traversing.asp) [jquery/jquery\\_traversing.asp](http://www.w3schools.com/jquery/jquery_traversing.asp).

```
$("button").click(function(){
 $(this).parent().hide();
});
```
# Using WebSockets

#### <span id="page-14-1"></span>6.1 Getting started

In order to proceed you need the following:

- 1. Set up a port in your q console using \p 4321
- 2. Web browser Google Chrome

<span id="page-14-2"></span>To become familiar with using the developer console that comes with Chrome, press  $F12$  or go to Tools  $>$  JavaScript console. See figure 6.1 for a screenshot. This JavaScript console is similar to your q console, you can run commands and expect a return. Try the basic stuff such as  $1+1$ , var date = new Date() or typeof date.

<span id="page-14-0"></span>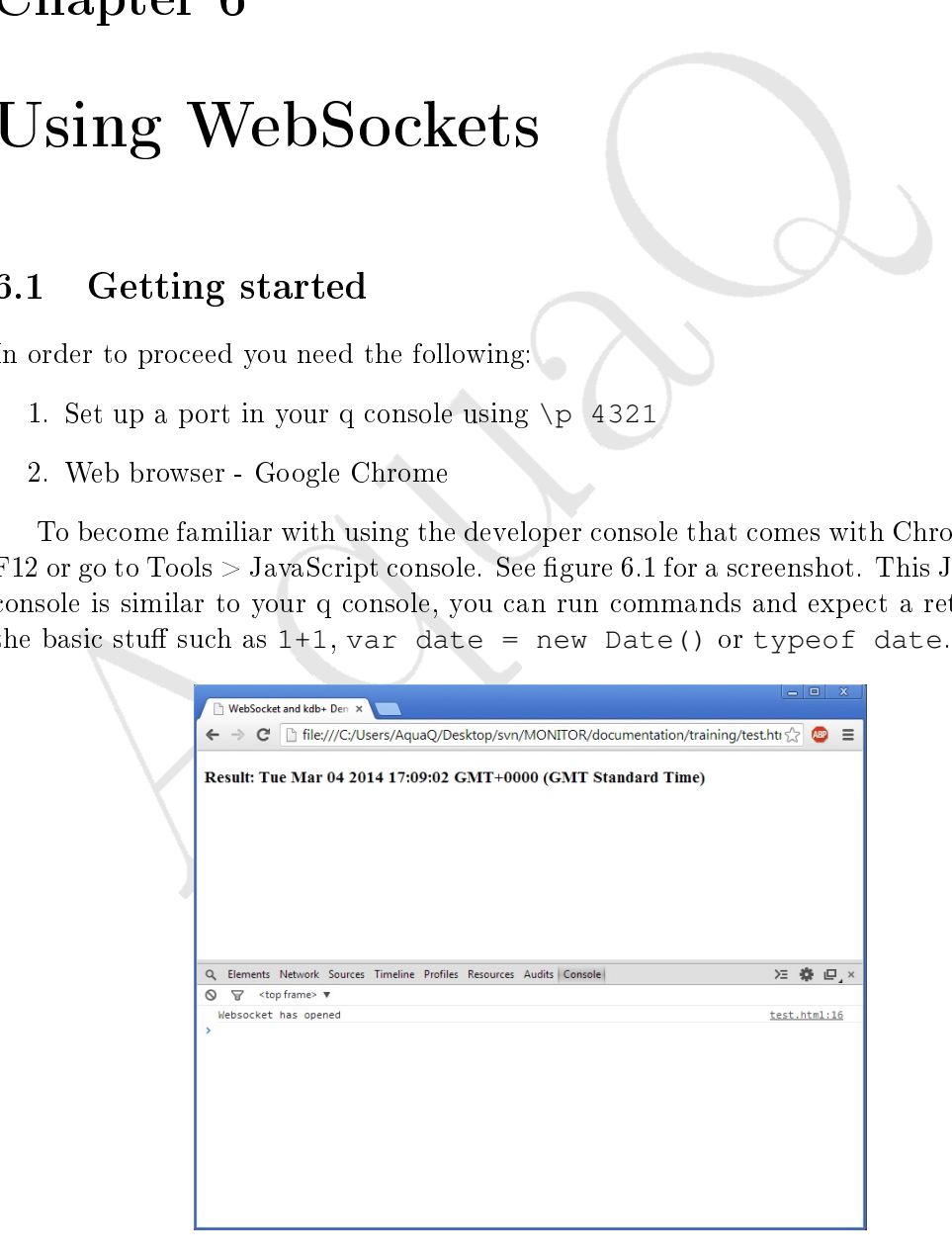

Figure 6.1: Screenshot of Chrome and its developer console

#### <span id="page-15-0"></span>6.2 How to use WebSockets

To create a WebSocket connection, just create a new WebSocket instance including the URL to the server as an argument. It parses the URL argument string to obtain host, port, resource name and whether it is over a secure connection (wss:// instead of  $\text{ws.}$ / $\text{/}$ ). The port is optional as the default port used for ws is 80 and wss is 433. The following code snippet should be entered into the developer console.

var websocket = new WebSocket("ws://homer.aquaq.co.uk:4321")

Collowing code snippet should be entered into the developer console.<br>
Max vebacoket = new WebSocket ("was://nomer.aquaq.co.uk:4322")<br>
In JavaScript . is used to access attributes (properties) and methods (fun<br>
no boject. In JavaScript . is used to access attributes (properties) and methods (functions) of an object. One of the attributes of a WebSocket is called readyState. The readyState attribute represents the state of the connection and these are shown by 4 possible numeric values:

- 0 CONNECTING The connection has not yet been established
- 1 OPEN The connection is established and communication is possible.
- 2 CLOSING The connection is closing.
- 3 CLOSED The connection has been closed or could not be opened.

```
websocket.readyState
> 1
```
The send(data) method transmits data using this connection. The method must return true if the connection is still established (and the data was queued and sent successfully) or false if the connection is closed. You will be sending a string or a variable in the send method.

websocket.send("1+1")

The close() method will close the WebSocket connection and change the readyState attribute to 3.

```
websocket.close()
websocket.readyState
> 3
```
An event occurs whenever something changes. These are handled by what are called Event handlers.

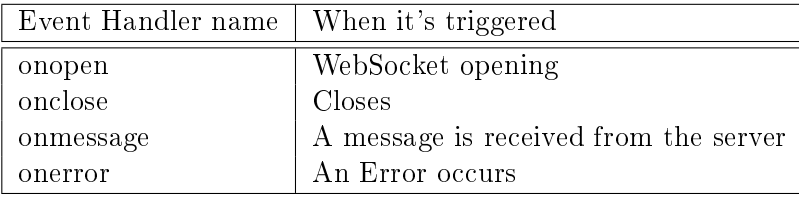

Table 6.1: Event handlers and their use

Here is how they are used. This will log a message in the console when the Web-Socket opens.

```
websocket.onopen = function() { console.log("Websocket has opened"); }
websocket.onclose = function() { console.log("Websocket has closed"); }
websocket.onmessage = function(e) { console.log(descript;data));}
websocket.onerror = function(err) { console.log("Error - " + err); }
```
Another attribute that we must change is the binaryType attribute. This is required by the c.js library and this attribute makes sure that the data comes as a typed array making it more efficient by minimizing network traffic. It provides the deserialize function shown inside the onmessage handler.

websocket.binaryType = 'arraybuffer';

Another attribute that we must change is the binary<br>Type attribute. This is y the c,js library and this attribute makes sure that the data comes as a ty<br>making it more efficient by mimimizing network traffic. It provides In the q console you have to modify the .z.ws function which is the function that kdb+ uses once a WebSocket message is received. The following function will interpret the value of the string that was received and then send that value asynchronously back down the handle .z.w. To get a list of handles that are currently connected to your process use .z.W. Warning this isn't proof that each of the handles is a WebSocket connection as the handles could be other processes that are connected via IPC. Another way to do this would be to add handles that connect via WebSockets to a dictionary inside the .z.ws function but please use with caution.

```
q).z.ws:{neg[.z.w] -8!value -9!x}
q).z.po:{-1"connection opened!"; 0N!x}
q).z.pc:{-1"connection closed!"; 0N!x}
```
#### <span id="page-17-0"></span>6.3 Data Types

Before we proceed there is something that must first be clarified. In q the data types are different compared to other languages and below is a table showing how they are interpreted by JavaScript. JavaScript tries to convert date data types to the native JavaScript date object but this can prove problematic as it is not always accurate.

<span id="page-17-2"></span>

|         |                                                                | $kdb+$     | JavaScript       |  |  |
|---------|----------------------------------------------------------------|------------|------------------|--|--|
|         |                                                                | list       | array            |  |  |
|         |                                                                | dictionary | object           |  |  |
|         |                                                                | table      | array of objects |  |  |
|         |                                                                | boolean    | boolean          |  |  |
|         |                                                                | byte       | number           |  |  |
|         |                                                                | short      | number           |  |  |
|         |                                                                | int        | number           |  |  |
|         |                                                                | long       | number           |  |  |
|         |                                                                | real       | number           |  |  |
|         |                                                                | float      | number           |  |  |
|         |                                                                | char       | string           |  |  |
|         |                                                                | symbol     | string           |  |  |
|         |                                                                | month      | object           |  |  |
|         |                                                                | date       | object           |  |  |
|         |                                                                | datetime   | object           |  |  |
|         |                                                                | minute     | object           |  |  |
|         |                                                                | second     | object           |  |  |
|         |                                                                | time       | object           |  |  |
|         | Table 6.2: kdb+ data types and their equivalents in JavaScript |            |                  |  |  |
|         |                                                                |            |                  |  |  |
|         |                                                                |            |                  |  |  |
| $3.4\,$ | Formatting data in $kdb+$                                      |            |                  |  |  |
|         |                                                                |            |                  |  |  |

Table 6.2: kdb+ data types and their equivalents in JavaScript

#### <span id="page-17-1"></span>6.4 Formatting data in  $kdb+$

When sending data from kdb+ to the web browser, you have to know what format it is going to be in order to parse it correctly. You can only send strings or binary data  $1$  but there are multiple ways of formatting data and they include:

- Binary Serialized raw data
- JSON Formatted JSON string
- CSV Converts table values to strings
- Formatted string Format a table into HTML and then send it

<span id="page-17-3"></span><sup>1</sup>Section 5.6: <https://tools.ietf.org/html/rfc6455>

Binary allows for the largest volume and precision of data to be sent. Even though unserialized strings can be sent through WebSockets, all of the data should be serialized before it is sent to the client. This is done by using the  $-8!$  function which returns a IPC byte representation of the data. On the JavaScript side when the data is deserialized it will interpret the data types as shown in table [6.2](#page-17-2) and so it is not required to be formatted in any particular way.

JSON is a lightweight data-interchange format for passing around objects<br>ain name/value pairs, arrays and obth objects. It is commonly used in web<br>ment when passing data from server to client. It is sent as a string from JSON is a lightweight data-interchange format for passing around objects that contain name/value pairs, arrays and other objects. It is commonly used in web development when passing data from server to client. It is sent as a string from the server and parsed into an object on the client side<sup>2</sup>. After it is parsed using the JSON.parse function it is used in the same way as the binary data type above and for this reason the terms are often used synonymously when talking about the client side. On the kdb+ side, the data must be formatted into a JSON string which requires additional overhead and adds more code. Data must be parsed into JSON on the q side.

It is possible to send a CSV formatted string of a table which can then be formatted into a HTML table by JavaScript. If you convert a table to CSV by using the .h.cd function and compare its size to a normal table it will show that the CSV string is much smaller than the table itself, which may come into consideration if you are updating often and have to conserve network resources. An example of sending and parsing CSV data is shown in section 7.3.

You could format a table into HTML inside kdb+ and once it is sent the JavaScript could just print the table instead of parsing it like the previous options. The downside to this is that it has a bigger overhead as q must format each table into HTML using extra HTML tag strings and there is also more network usage.

#### <span id="page-18-0"></span>6.5 Serialization

Serialization is the process of taking objects and converting their state information into a form that can be stored or transported. When sending messages from the kdb+ server to your client you must serialize them by using the  $-8!$  function and deserialize incoming messages using the -9! function. Kx have released a serialization JavaScript library in order to serialize data using JavaScript. JavaScript natively does not have these functions which is why they must be included. As seen in section [7.1](#page-22-1) a JavaScript library has been included using <script src="http://kx.com/q/c/c.js"></script>. By doing this you will be able to use the serialize and deserialize functions throughout your JavaScript as long as your script appears below the include link. Please note that it would be better if you downloaded and stored the c.js file locally as this would make your application independent from the uptime of kx.com and any changes in the location of the file.

<span id="page-18-1"></span> $^2$  More information about JSON [http://www.json.org/]( http://www.json.org/)

#### <span id="page-19-0"></span>6.6 Display tables

To display a table on a web page as it appears in your q console, you must format it to HTML. In order to do so you must understand the data that is sent from kdb+. In this case a table is sent as an object which JavaScript can easily work with. The code snippet below along with the code found in section [7.4](#page-25-0) show how JavaScript will format an unkeyed table to HTML. To do the same for a keyed table it is a little more difficult, this code is included in section 7.5. This code must be included inside your script tags and called with the deserialized data as its argument. If you want to get familiar with the structure of a table visit [http://www.w3schools.com/html/html\\_tables.asp](http://www.w3schools.com/html/html_tables.asp)

```
mkeyed table to HTML. To do the same for a keyed table it is a little more difficed<br>ole is included in section 7.5. This code must be included sinide your script<br>alled with the describited data as its argument. If you wan
function jsonTbl(data){
  var table, colheaders, index, row, col;
  table = '<table><thead><tr>';
  for(colheaders in data[0]){ // Set up column headers
     table+= '<th>' + colheaders + '</th>';
  }
  table+= '</tr></thead><tbody>';
  for(index in data){ // Construct table body
     row = data[index];
     table+= '<tr>';
     for(col in row){
       table+= '<td>' + row[col] + '</td>';
     }
     table+= '</tr>';
  }
  table+= '</tbody></table>';
  return table;
}
```
#### <span id="page-19-1"></span>6.7 Data Handling

When sending data, you want JavaScript to interpret it properly. For simple data such as the result of  $"1+1"$  it will be enough just to print that. Things get more complicated when you begin sending complex data objects such as a table. If you send a unkeyed table how would your JavaScript code know what to do with it? To do this you should use the dictionary format ('type'data)!(type t;t). You then interpret it on the JavaScript side using a data handling function such as the one below. This is a basic data handling function that decides what to do with the data based upon its type. It tries to match cases for unkeyed and keyed tables or defaults if it is of another type. The jsonTbl function used below is found in section [7.5.](#page-26-0)

```
function dataHandler(data){
 switch(data.type){
   case 98: // Unkeyed Table
     return jsonTbl(data.data,false);
   break;
   case 99: // Keyed Table
     return jsonTbl(data.data,true);
   break;
   default:
     return data.data;
    break;
```
} }

### <span id="page-20-0"></span>6.8 Interpreting client data

Just as you handle data on the JavaScript side, it is also good practice to do s<br>imilar on the kdb+ server side. With our current  $\cdot z$ , we setup it is easy to accurate<br>ions, it is simply a string "function (argument/<sub>*i*</sub> Just as you handle data on the JavaScript side, it is also good practice to do something similar on the kdb+ server side. With our current  $\cdot z \cdot$  ws setup it is easy to access functions, it is simply a string "function[argument1;agrument2]" with the value function applied to it. The current setup also means you will have no control over errors or how a certain data type is interpreted. The way to fix this is to use an evaluation function that is called every time the client sends a message to the server. The code below checks if the input value is a dictionary (JavaScript sent an object) and then checks if it is in the proper format which is ('func'arg1'arg2)!("function";12;45) and will return the function result. It doesn't accept strings. This is the beginning of properly handling different client data types and error trapping.

```
q)evaluate:{$[99h=abs[type x];$[not `func in key x;'"dictionary must contain `func in
     key"; (value x`func) . value `func _ x]; '"cannot handle this type"]}
q)evaluatetrapped:{[e[evaluate,x;{'''failed to execute ",(-3!x), " : ",y][x]]};q).z.ws:{neg[.z.w] -8!evaluatetrapped[-9!x]}
JavaScript
var query = {func: "test", arg1:2, arg2:3};
```
On applications that are public facing it would be a good idea to only allow the client a certain amount of access, such as a whitelist of functions. It is good practice to restrict access, control what data the server will interpret and what data is returned.

#### <span id="page-20-1"></span>6.9 Sending data when it's updated

As mentioned in the introduction, the major advantage to WebSockets is the ability for the server to send data when it is created or when previous data is updated. For a basic non bulletproof example, we will use a table that gains a new row each time it is updated. This will give you an analogous example that you could extend to many projects.

- 1. Create a function that sends data to a list of WebSocket handles
- 2. Create a function that checks the table count by comparing it to a variable that stores the previous count
- 3. Put that inside the  $. z.t.s$  function and set the timer to  $\setminus t$  1000
- 4. Connect via WebSockets

```
q) sendData: \{neg[x] -8!y\}q)prevc:0;
q)checkTable:{$[prevc<count x;[prevc::count x;sendData\:[key .z.W;x]];::]}
```
q).z.ts:{checkTable[table]} q)\t 1000

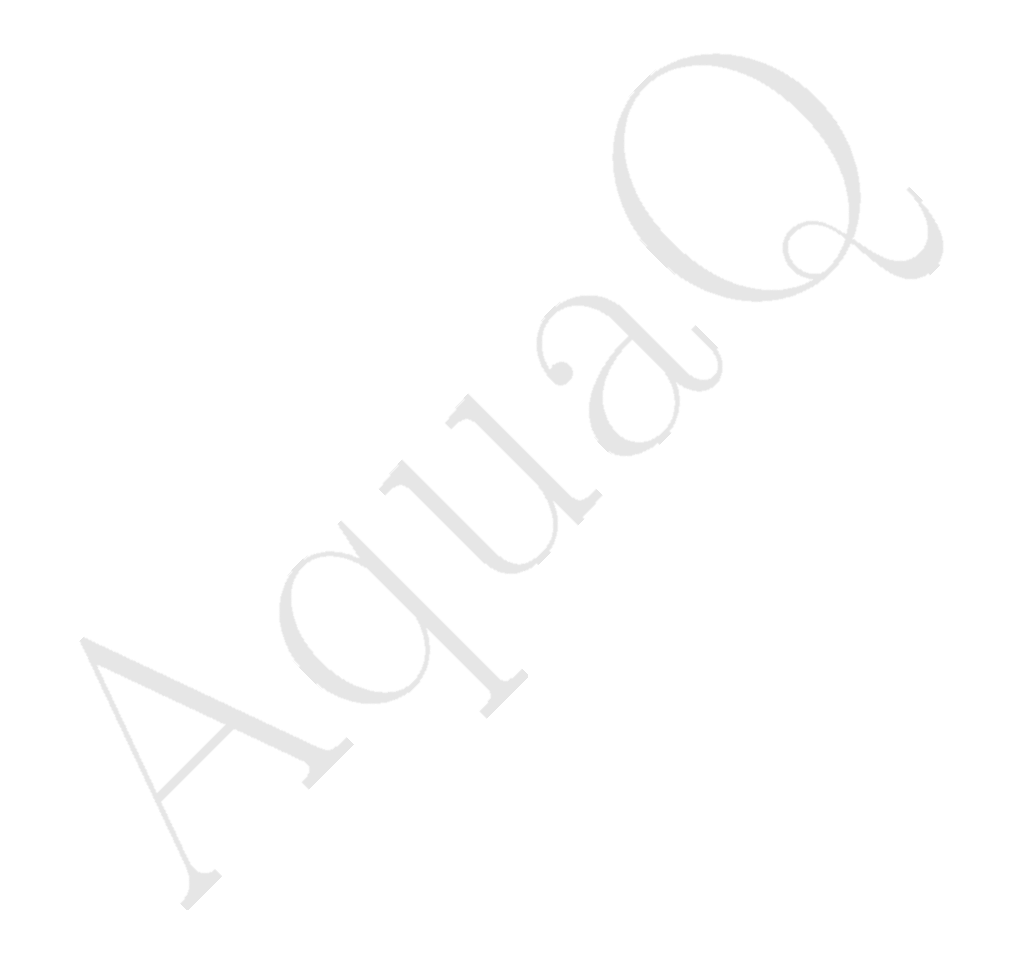

# Examples

#### <span id="page-22-1"></span>7.1 index.html file

<span id="page-22-2"></span> $7.1.1$  HTML file

```
Examples<br>
7.1 index.html file<br>
7.1.1 FITML file<br>
7.1.1 HTML file<br>
7.1.1 HTML file<br>
7.1.1 HTML file<br>
7.1.1 HTML file<br>
8.1 index.html 1.1<br>
2.1.1 HTML file<br>
8.1 index.html<br>
8.1 index.html<br>
8.1 index.html<br>
8.1 index.html<br>
8.1 
<!doctype html>
<html lang="en">
<head>
<meta charset="utf-8">
<title>WebSocket and kdb+ Training</title>
<meta name="author" content="Glen_Smith_at_AquaQ_Analytics">
\langle!--[if lt IE 9]>
<script src="http://html5shiv.googlecode.com/svn/trunk/html5.js"></script>
\langle! [endif] \rightarrow<link rel="stylesheet" type="text/css" href="main.css">
</head>
<body>
<h3>Result:</h3>
<div id="result"></div>
<script src="http://kx.com/q/c/c.js"></script>
<script src="main.js"></script>
</body>
</html>
```
#### <span id="page-22-3"></span>7.1.2 CSS - main.css

```
table{ border-spacing:0px; }
th{ border-bottom:1px solid #DDD; }
td{
 padding:5px;
 margin:0;
 border-width:0px 0px 1px 0px;
 border-color:#CCC;
 border-style:solid;
}
.keyed{ background:#CCC; }
```
#### <span id="page-22-4"></span>7.1.3 JavaScript - main.js

```
var query = "\mathbf{x}"; // Enter query here
var result = document.getElementById("result");
var websocket = new WebSocket("ws://HOST:PORT");
websocket.binaryType = 'arraybuffer'; // Required by c.js
websocket.onopen = function() { // Event handler configuration
 console.log("Websocket_has_opened");
  websocket.send(serialize(query));
}
websocket.onclose = function() {
 console.log("Websocket_has_closed");
}
websocket.onerror = function(err) { console.log(err); }
websocket.onmessage = function(e) {
 var data = deserialize(e.data);
  console.log(data);
}
```
#### <span id="page-23-0"></span>7.2 Retrieve atom

#### <span id="page-23-1"></span> $7.2.1$  HTML file

```
Websockt.comloss = function ()<br>
exerced.com/simulater.html,closed");<br>
console.log("Websockt.html,closed");<br>
rebackte.org/thesis constructed (or and the set of the set of the set of the set of the set of the set of the set 
<!doctype html>
<html lang="en">
<head>
  <meta charset="utf-8">
  <title>WebSocket and kdb+ Demonstration - 1</title>
  <meta name="author" content="Glen_Smith_at_AquaQ_Analytics">
  \langle!--[if lt IE 9]>
  <script src="http://html5shiv.googlecode.com/svn/trunk/html5.js"></script>
  \langle![endif]-->
</head>
<body>
<h3>q code</h3>
<code>.z.ws:{neg[.z.w] -8!value -9!x}</code>
<h3>Result:</h3><div id="result"></div>
<script src="http://kx.com/q/c/c.js"></script>
<script src="example1.js"></script>
</body>
</html>
```
#### <span id="page-23-2"></span>7.2.2 JavaScript - example1.js

```
var query = "1+1"; // Enter query here
var result = document.getElementById("result");
var websocket = new WebSocket("ws://HOST:PORT");
websocket.binaryType = 'arraybuffer'; // Required by c.js
websocket.onopen = function() { console.log("Websocket_has_opened"); websocket.send(
   serialize(query)); } // Event handler configuration
websocket.onclose = function() {        console.log("Websocket has closed");    }
websocket.onmessage = function(e) { var data = deserialize(e.data); console.log(data)
   ; result.innerHTML = data; }
websocket.onerror = function(err) { console.log(err); }
```
#### <span id="page-24-0"></span>7.3 CSV table and format to HTML

Create a table t and copy the q code to your open q console.

#### <span id="page-24-1"></span> $7.3.1$  HTML file

```
:doctype html<br>
html iang-"on"><br>
html iang-"on"><br>
catta charet-"utf-8"><br>
citative-WebSocket and kohe-"clen_Smith_at_AquaQ_Analytics"><br>
citative-WebSocket and Kohe-"clen_Smith_at_AquaQ_Analytics"><br>
citative-"-it it is 29)><br>

<!doctype html>
<html lang="en">
<head>
  <meta charset="utf-8">
  <title>WebSocket and kdb+ Demonstration - 2</title>
  <meta name="author" content="Glen Smith at AquaQ Analytics">
  \langle !--[if lt IE 9]>
  <script src="http://html5shiv.googlecode.com/svn/trunk/html5.js"></script>
  \langle! [endif] -->
</head>
<body>
<h3>q code</h3>
<code>tblCsv:{"\\n" sv .h.cd x};.z.ws:{x:value -9!x; neg[.z.w] -8!$[(type x) in 98 99
    h;(`table;tblCsv[x]);(`result;x)]}</code>
<h3>Result:</h3><div id="result"></div>
<script src="http://kx.com/q/c/c.js"></script>
<script src="example2.js"></script>
</body>
</html>
```
#### <span id="page-24-2"></span>7.3.2 JavaScript file - example2.js

```
var query = "t"; // Enter query here
var result = document.getElementById("result");
var websocket = new WebSocket("ws://HOST:PORT");
websocket.binaryType = 'arraybuffer'; // Required by c.js
websocket.onopen = function() {    console.log("Websocket_has_opened");    websocket.send(
   serialize(query)); } // Event handler configuration
websocket.onclose = function() {        console.log("Websocket_has_closed");    }
websocket.onmessage = function(e) { var data = deserialize(e.data); console.log(data)
   ; result.innerHTML = dataHandler(data); }websocket.onerror = function(err) { console.log(err); }
function csvTbl(data){ // Change csv string into a HTML formatted table
  var i,table = "\prime",rows = data.split("\\n"),header = rows[0].split(","),rowcount =
      rows.length;
  table += "<table><thead><th>" + header.join("</th><th>") + "</th></tr></thead><
     tbody>";
  for(i=1;i<rowcount;i++){
    table+="<tr><td>" + rows[i].split(",").join("</td><td>") + "</tr>";
  }
  table<sup>+="</tbody></table>";</sup>
  return table;
}
function dataHandler(data){ // What to do with the data
  switch(data[0]){
    case "result":
     return data[1];
     break;
    case "table":
     return csvTbl(data[1]);
    break;
```
} }

#### <span id="page-25-0"></span>7.4 JSON table and format to HTML

Create an unkeyed table t and copy the q code to your open q console. You must load the json training.q file in your kdb+ process.

#### <span id="page-25-1"></span> $7.4.1$  HTML file

```
Create an unkeyed table t and copy the q code to your open q console. You I<br>he json_training.q file in your kdb+ process.<br>
A.1. HTML file<br>
\frac{1}{2}<br>
\frac{1}{2}<br>
\frac{1}{2}<br>
\frac{1}{2}<br>
\frac{1}{2}<br>
\frac{1}{2}<br>
\frac{1}{2}<br>
\frac<!doctype html>
<html lang="en">
<head>
<meta charset="utf-8">
<title>WebSocket and kdb+ Demonstration - 3</title>
<meta name="author" content="Glen_Smith_at_AquaQ_Analytics">
\left| \cdot\right| --[if It IE 9]>
<script src="http://html5shiv.googlecode.com/svn/trunk/html5.js"></script>
\langle! [endif] --
<style>table{border-spacing: 0px;}td,th{border:1px solid #DDD;}.keyed{background:#CCC
    ;}</style>
</head>
<body>
<h3>q code</h3>
<code>.z.ws:{x:value -9!x; neg[.z.w] -8!.utl.json[$[(type x) in 98 99h;(`type`data)!(
     type x;x);(`type`data)!(`result;x)]]}</code>
<h3>Result:</h3><div id="result"></div>
<script src="http://kx.com/q/c/c.js"></script>
<script src="example3.js"></script>
</body>
</html>
```
#### <span id="page-25-2"></span>7.4.2 JavaScript file - example3.js

```
var query = "t"; // Enter query here
var result = document.getElementById("result");
var websocket = new WebSocket("ws://HOST:PORT");
websocket.binaryType = 'arraybuffer'; // Required by c.js
websocket.onopen = function() { console.log("Websocket_has_opened"); websocket.send(
   serialize(query)); } // Event handler configuration
websocket.onclose = function() { console.log("Websocket_has_closed"); }
websocket.onmessage = function(e) { var data = JSON.parse(deserialize(e.data));
   result.innerHTML = dataHandler(data); }
websocket.onerror = function(err) { console.log(err); }
function jsonTbl(data){
 var table, colheaders, index, row, col;
 table = '<table><thead><tr>';
  // Set up column headers
  for(colheaders in data[0]){
    table+= '<th>' + colheaders + '</th>';
  }
  // Construct table body
  table+= '</tr></thead><tbody>';
  for(index in data){
   row = data[index];
```
}

```
table+= '<tr>';
   for(col in row){
     table+= '<td>' + row[col] + '</td>';
    }
   table+= '</tr>';
  }
 table+= '</tbody></table>';
 return table;
}
function dataHandler(data){
 switch(data.type){
   case "result":
     return data.data;
   case 98:
    return jsonTbl(data.data,false);
   case 99:
     return jsonTbl(data.data,true);
  }
```
#### <span id="page-26-0"></span>7.5 JSON table function for formatting keyed and unkeyed tables

If the table is keyed, the second argument should be true and vice versa. You must modify .z.ws and the dataHandler function. A suitable dataHandler function is shown in 7.4. This function should be added to the web page's JavaScript file.

```
return table;<br>
"second data and and second that and any second that an and second "result"<br>
case 98:<br>
"secturn data, data, false;<br>
case 98:<br>
"seturn jsonTb1 (data, data, false;);<br>
and 99:<br>
"seturn jsonTb1 (data, data, fals
function jsonTbl(data, keyed) {
  var table, keyheaderdata, headerdata, keyedbodydata, colheaders, i, j, col;
  table = '<table><thead><tr>';
  headerdata = data[0]; // Default headerdata for unkeyed cols
  bodydata = data;
  if(keyed && data.key){
    keyheaderdata = data.key[0]; // First row of keyed data
    headerdata = data.value[0]; // First row of unkeyed data
    bodydata = data.value; // Change unkeyed body data
    // Set up keyed column headers
    for(colheaders in keyheaderdata){
      table+= '<th class="keyed">' + colheaders + '</th>';
    }
  }
  // Set up column headers
  for(colheaders in headerdata){
    table+= '<th>' + colheaders + '</th>';
  }
  // Finish headers and construct table body
  table+= '</tr></thead><tbody>';
  for(i in bodydata){
    table+= '<tr>';
    row = bodydata[i];
    // Keyed body data
    if(keyed){
      keyedbodydata = data-key[i];for(j in keyedbodydata){
```
}

```
Property ( / Ebody></table>')<br>
Property Lable;<br>
Property Contained by<br>
Property Contained by<br>
Property Contained by<br>
Property Contained by<br>
Property Contained by<br>
Property Contained by<br>
Property Contained by<br>
Property Cont
           table+= '<td class="keyed">' + keyedbodydata[j] + '</td>';
       }
    }
     // unkeyed body data
    for(col in row){
        table+= '<td>' + row[col] + '</td>';
     }
    table+= '</tr>';
  }
 table+= '</tbody></table>';
  return table;
```
# Exercises

#### <span id="page-28-1"></span>8.1 HTML and JavaScript

- 1. Complete all lessons http://www.codecademy.com/tracks/web
- 2. Complete lessons 1 to 4 <http://www.codecademy.com/tracks/javascript>
- 3. Copy the HTML5 Template found in section 3.4 to a file called template.html. Change the  $\langle h1 \rangle$  tag's content to say your name.
- 4. Change the <h1> content using JavaScript.
- 5. Use jQuery and repeat above but only change its value when it is clicked.

#### <span id="page-28-2"></span>8.2 kdb+ and JavaScript

<span id="page-28-0"></span>**EXETCISES**<br>
3.1 HTML and JavaScript<br>
1. Complete all lessons http://www.codecademy.com/tracks/web<br>
2. Complete lessons 1 to 4 http://www.codecademy.com/tracks/yeb<br>
3. Copy the HTML5 Template found in section 3.4 to a fil 1. Copy the code found in section 7.1 to a file called index.html. Modify the .z.ws function to receive deserialized incoming messages and return the serialized result back down the handle. Create a WebSocket connection and get the value of  $"1+1"$  from the kdb+ server using your index.html file. You will have to open the developer console in Chrome to see the result.

Hint: You can only send a message once the WebSocket has opened.

- 2. Let's retrieve more complex objects. Create an arbitrary unkeyed table in your q session and assign it to a variable. Retrieve it using JavaScript.
- 3. So far we have been using the console to see the data. Now display this table data in a HTML formatted table. Hint: In order to display your table use result.innerHTML = jsonTbl(deserialize(data))
- 4. Build a data handler function to handle different data types Hint: result.innerHTML = dataHandler(deserialize(data))

## Answers

4.

#### <span id="page-29-1"></span>9.1 HTML and JavaScript

- 1. The answers are provided on the site
- 2. The answers are provided on the site
- 3. <h1 id="header">Change this</h1>

```
var header = document.getElementById("header");
header.innerHTML = "Changed this using JavaScript";
```

```
$('#header').click(function(){
  $(this).html("Changed using jQuery");
 });
```
#### <span id="page-29-2"></span>9.2 kdb+ and JavaScript

- <span id="page-29-0"></span>**Answers**<br> **Answers**<br> **Answers**<br> **Answers**<br> **1.** The answers are provided on the site<br>
2. The answers are provided on the site<br>
2. The answers are provided on the site<br>  $\frac{3}{4}$   $\frac{1}{\sqrt{3}}$  and  $\frac{1}{4}$  and  $\frac{1}{4}$  a **1.** Copy the code from section 7.1 and change var query =  $"1+1"$ . Check the JavaScript console for the result. The .z.ws function is shown below. .z.ws:{neg[.z.w] -8!value -9!x}
	- 2. After you have created the unkeyed table in your q session and assigned it to a variable, change var query = "tablename".
	- 3. Copy the jsonTbl function from section [6.6](#page-19-0) into your JavaScript code. Also write result.innerHTML=jsonTbl(data) inside the websocket.onmessage handler function.
	- 4. Copy the dataHandler function from section [6.7](#page-19-1) and include it in your JavaScript code. Also write result.innerHTML=dataHandler(data) inside the websocket.onmessage handler function. The .z.ws function is shown below.

.z.ws: {x:value -9!x; neg[.z.w] -8!(`type`data)!(type x;x) }